**INDUSTRIAL WEIGHING SOLUTIONTM** 

# **ECB** SERIES

# **Counting Scale**

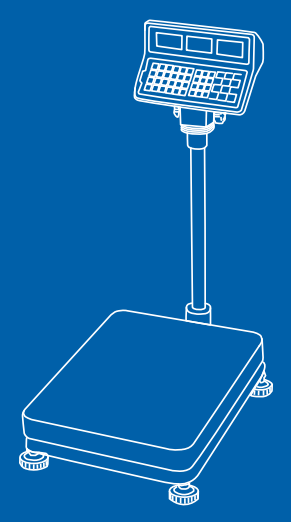

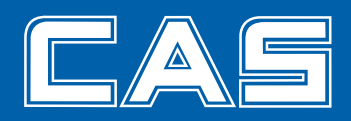

## 차 례

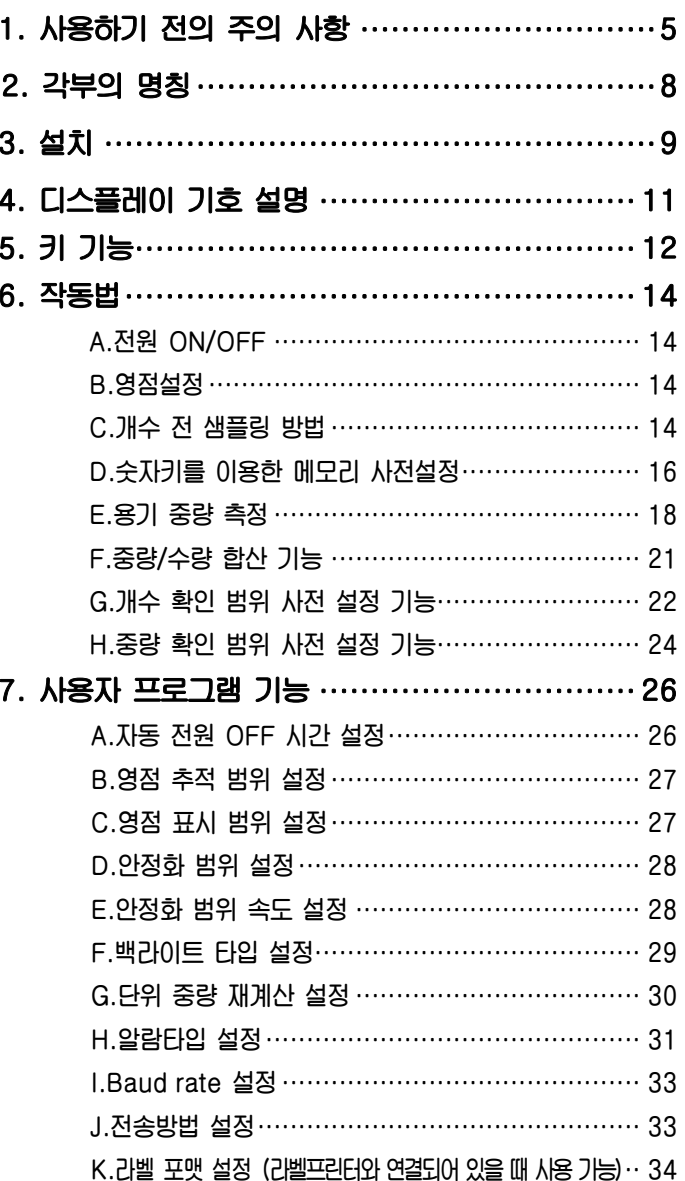

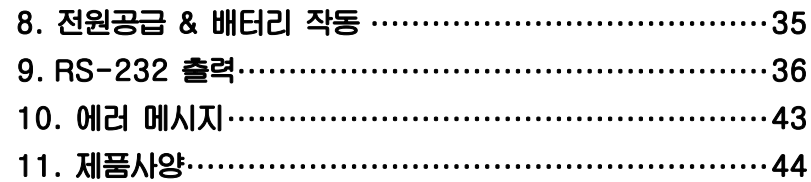

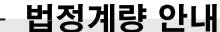

- 1. 계량을 하는 사용자는 정확성을 위하여 사용공차를 초과하여 계량하지 않도록 제조처나 공인기관에 의뢰하여 정기정검을 받아 사용하여야합니다. (계량법 제11조)
- 2. 본 제품은 구매일로 부터 2년에 한번씩 정기검사를 받아 사용하여야 하는 대상 계량기 입니다. (계량법 제32조)
- 점검 및 교정 문의 : 1577-5578

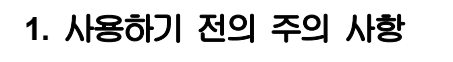

 $\Lambda$ 경고

위반시에는 심각한 상해 또는 사망이 발생할 수 있으므로 반드시 지켜주세요.

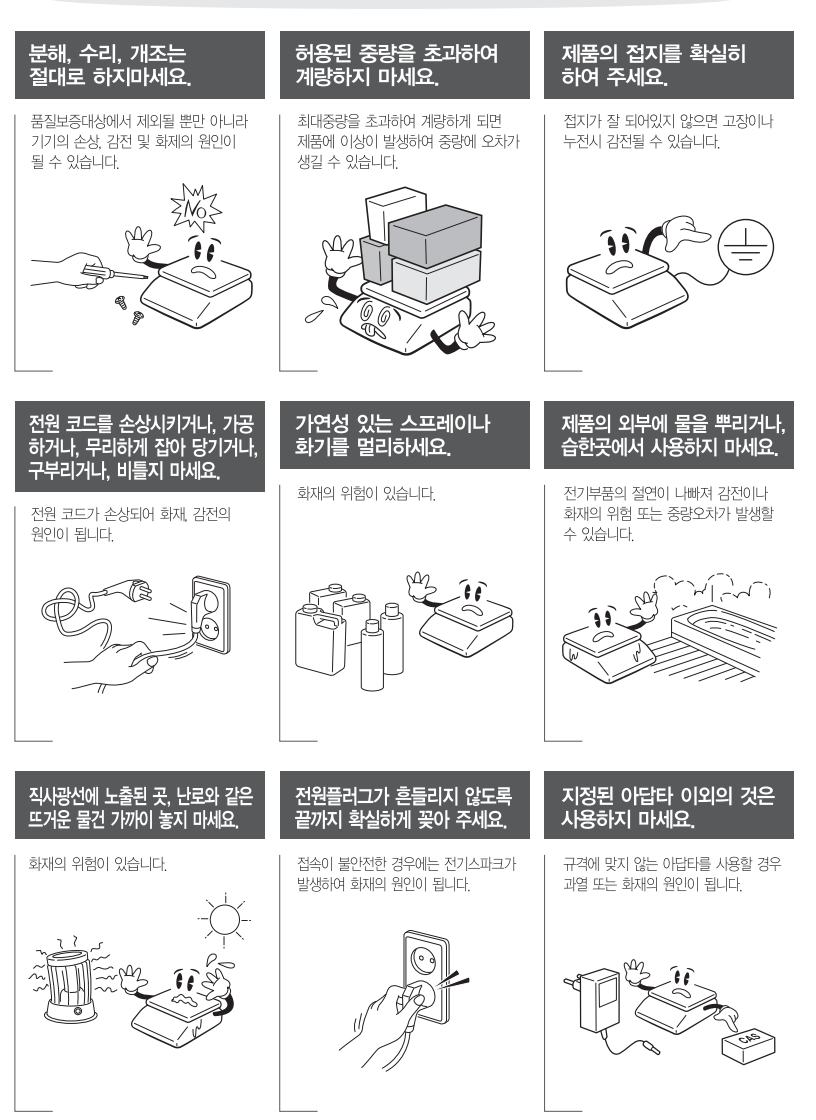

#### **아답터 전원을 플러그에 꽂아 주십시오. 전원을 공급한 후 ON/OFF 키를 누르면 자체 테스트를 거친 후 계량 대기 상태 가 됩니다. 가능한 30분 후부터 사용하십시오**.

 $\hat{\Lambda}$ 주의

위반시에는 경미한 상해 또는 제품의 손상이 발생할 수 있으므로 반드시 지켜주세요.

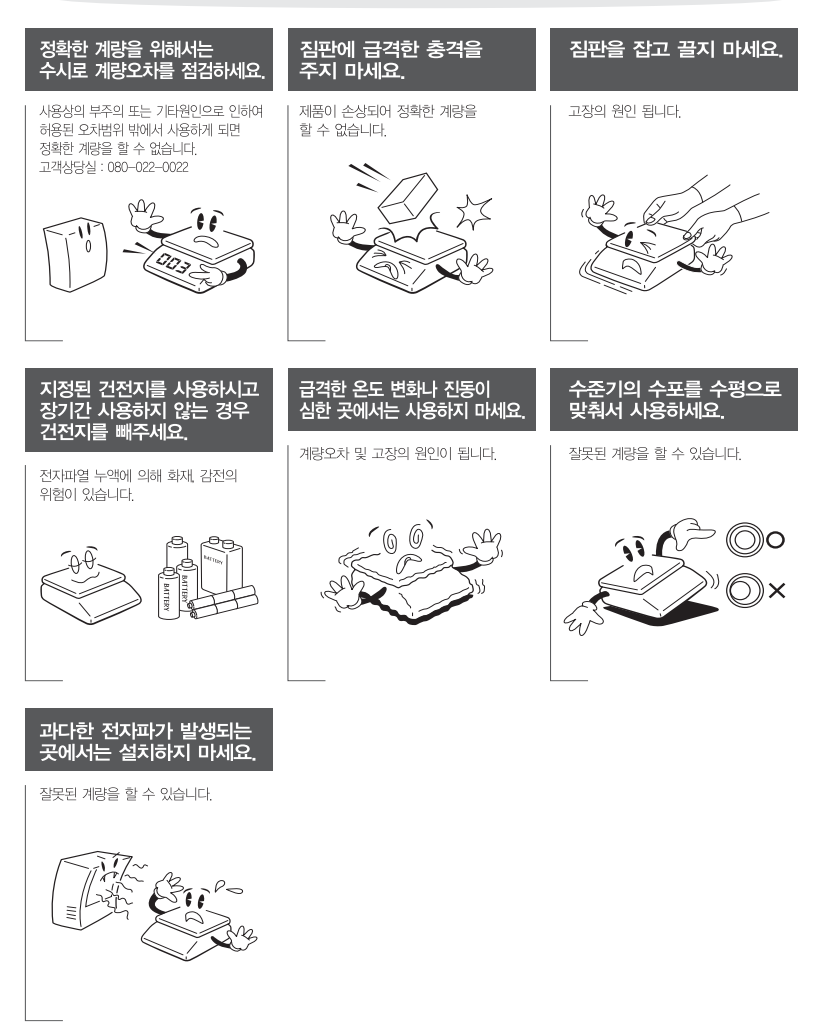

**제품을 사용하시기 전에 본 설명서를 잘 읽어 보신 후 바르게 사용하시어 ECB Series의 특징을 충분히 활용해주시기 바랍니다.** 

## 1) 저울의 수평 조정

**저울의 플랫폼 뒷 편 중앙에 수준기가 장착되어 있으며 4개의 수평조절나사가 있습니다. 수평조절 나사를 수준기의 공기방울이 중앙의 원안에 들어오도록 조정하시기 바랍니다.** 

## 2) 저울 전원 작동법

**저울의 전원을 켜고 끌 때는 인디케이터 아랫면의 ON/OFF 스위치를 이용합니다. 또한 전원을 켤 때는 짐 판 위에는 아무것도 없는 상태이어야 합니다.**

**이 저울은 충전용 배터리가 내장되어 있습니다. 저울에 전원을 공급한 후, 저울을 켜면 9에서 0까지 Self-test를 거친 후 계량 상태가 됩니다. 특히, 처음 사용하실 때는 12시간 이상 충분히 충전을 하신 후에 사용하셔야 하며 충전 후 배터리 사용시간은 약 100 시간입니다 (백라이트 OFF일 때). 단 저울의 사용 시간은 백라이트 사용여부에 따라서 차이가 날 수 있습니다.** 

**만약, 구입하신 저울을 완전 충전하였어도 사용시간이 짧을 경우에는 충**∙**방전을 여러 번 반복 사용하시면 사용시간 성능이 회복 될 것 입니다.** 

**\* 주의사항: 저울의 조립 후, 이동중의 로드셀 보호를 위해 체결된 잠금 나사 5개를 풀어주어야 저울의 계량이 가능합니다.** 

# 2. 각부의 명칭

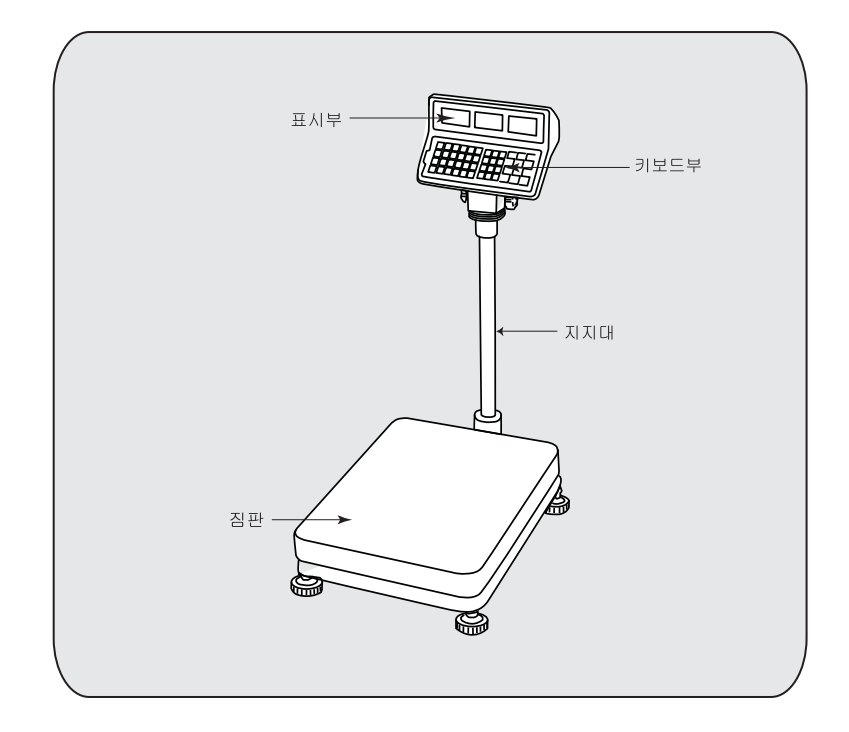

## 3. 설치

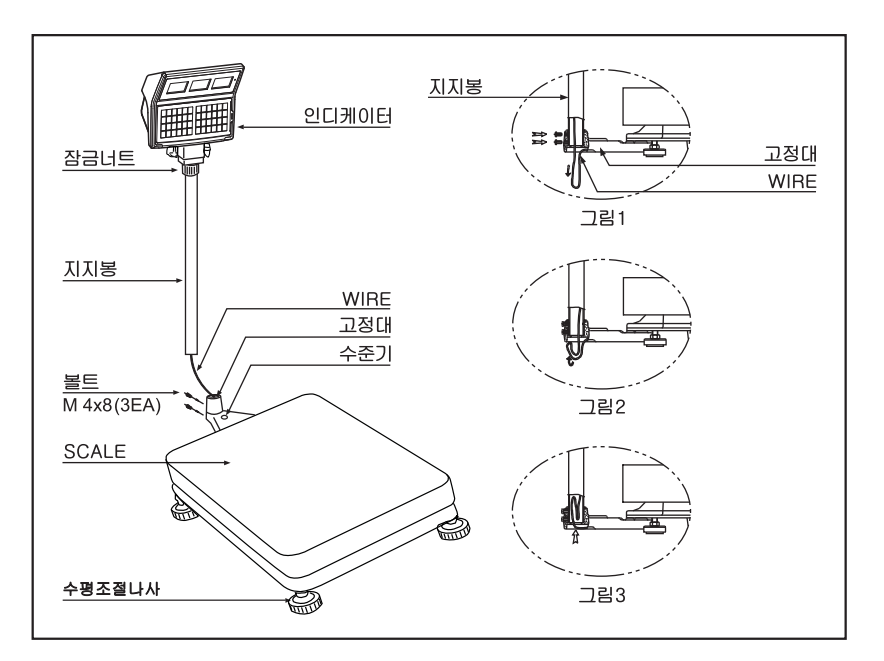

**MODEL: ECB Series** 

- **1. 인디케이터와 SCALE이 WIRE로 연결되어 있으므로 포장 개봉 시 주의를 요합니다.**
- **2. 지지봉과 SCALE에 연결된 WIRE를 고정대 밑으로 빼면서 지지봉을 고정대에 삽입합니다.(그림1)**
- **3. 삽입된 지지봉을 볼트로 고정합니다. (그림1)**
- **4. 지지대 밑으로 나온 WIRE를 180°구부려 지지봉 안으로 완전히 밀어 넣습니다. (그림2,3)**
- **5. 본 제품을 사용장소의 평탄한 곳에서 물방울이 가운데에 위치하도록 수평 조절 나사를 조정하여 수평을 맞춘 후 사용하십시오.**

※**제품 설치 후 로드셀 보호 볼트를 풀어주어야 사용 가능 합니다.** 

**1. 총 5개의 보호 볼트가 위치 합니다.** 

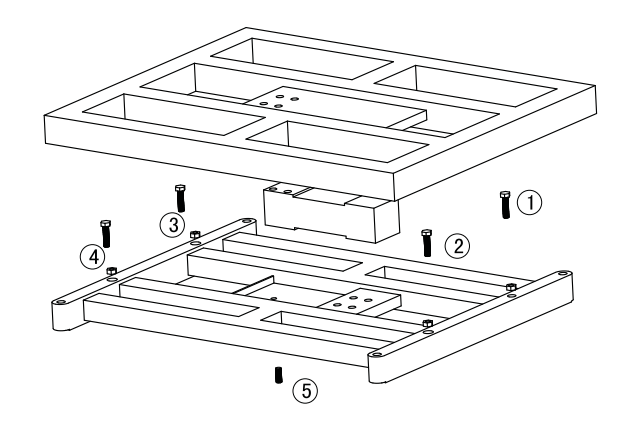

## **2. 볼트를 그림과 같이 풀어주어야 계량이 가능 합니다.**

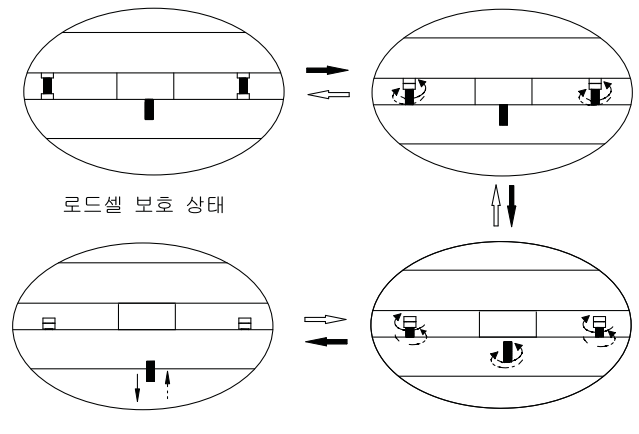

계량 준비 상태

# 4. 디스플레이 기호 설명

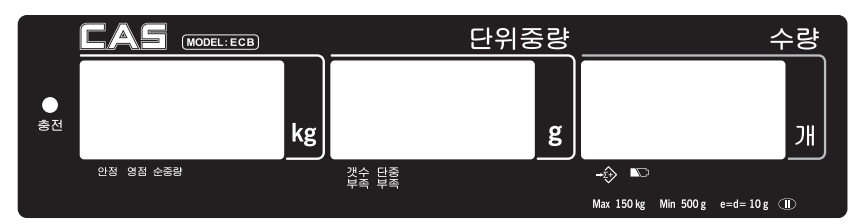

## 1)디스플레이 창

- **중량 창: 더해진 무게 또는 측정된 무게를 6자리까지 표기**
- **단위중량 창: 단위 중량 및 축적된 무게의 수를 6자리까지 표기**
- **수량 창: 축적된 개수량 또는 측정된 개수량을 6자리까지 표기**

## 2)디스플레이 기호

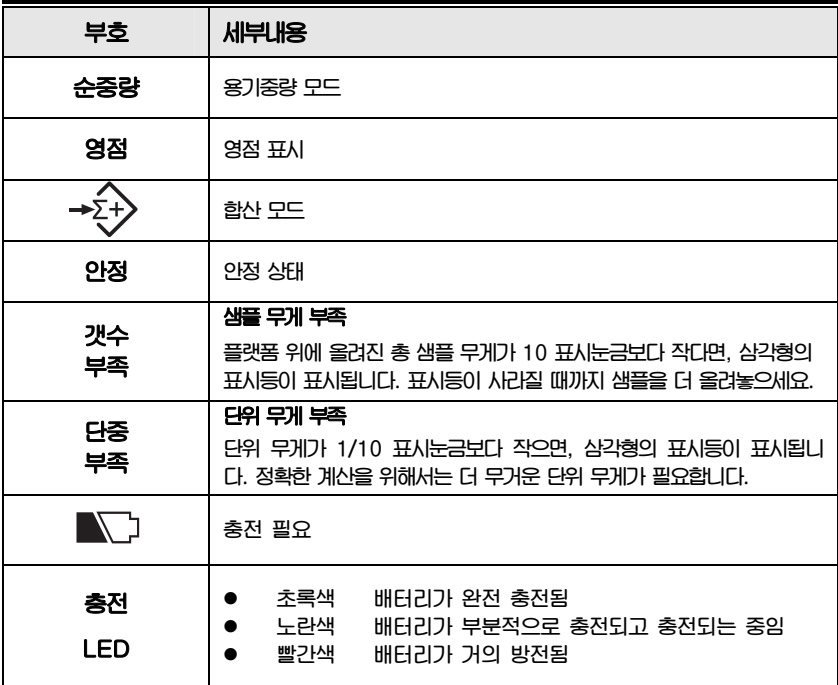

# 5. 키 기능

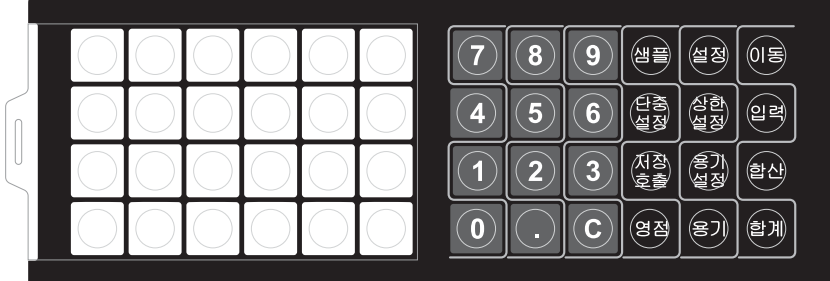

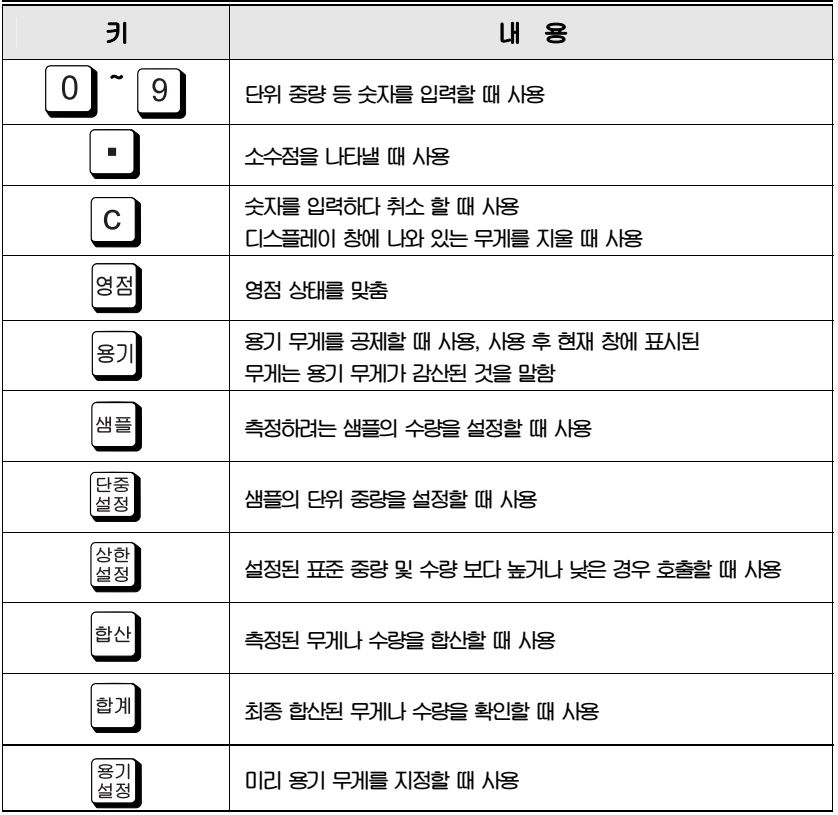

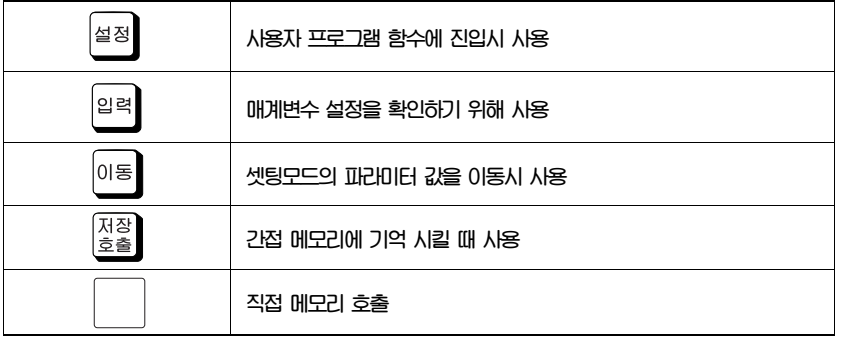

## 6. 작동법

## **A.전원 ON/OFF**

 **전원을 켜거나 끌 때 ON/OFF 스위치를 사용하세요(인디케이터 하단부에 위치).** 

## **B. 영점설정**

**플랫폼 위에 아무것도 없는데도 저울이 영점 상태가 아닐 때는 영점키를 눌러서 영점을 교정합니다.** 

## **C. 개수 전 샘플링 방법**

## **1) 단위 중량을 모르고 있을 때**

● 계량물의 개수를 파악한 후 그 계량물을 플랫폼 위에 올려 놓습니다.

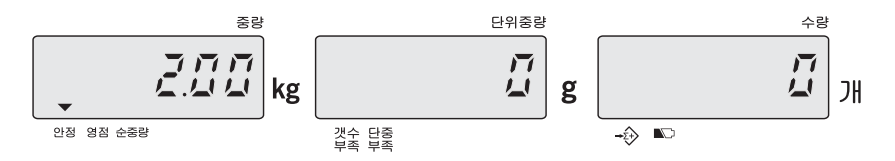

● 플랫폼 위에 있는 계량물의 수량(예. 50개)을 입력시킨다

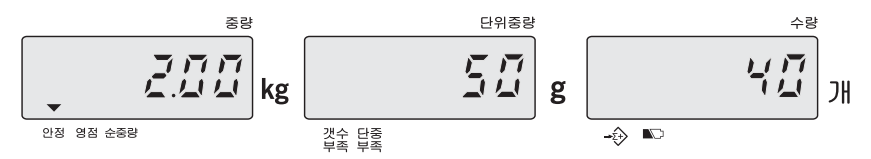

#### **"샘플"키를 누른다.**

**주의: 초기 셋팅값은 "단위 중량"입니다. 그러므로 입력하고자 하는 숫자 값을 누르고 (예 : 50개) 수량챵이 깜빡일 때 샘플키를 누르면 그 값은 "수량"으로 인식됩니다. 그러나 샘플키를 누르지 않으면 그 값은 "단위중량"으로 인식됩니다.** 

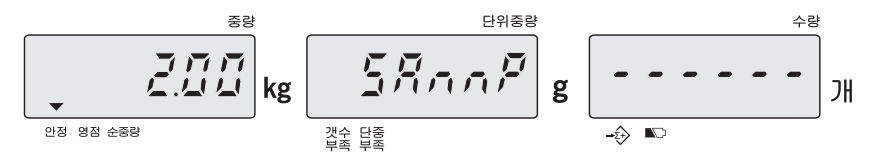

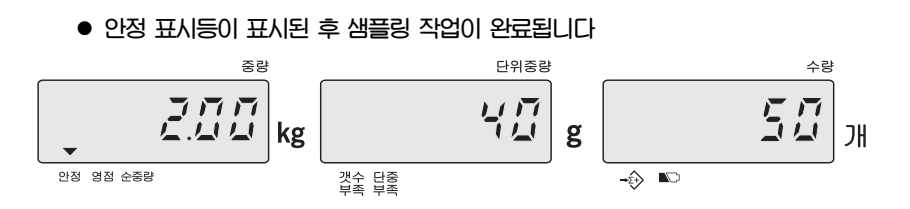

- **※ 샘플의 수량이 클수록 더 정밀한 측정이 가능합니다.**
- **※ "단위 중량 재계산"의 설정이 "1(ON)"으로 되어 있다면 개수 과정 동안 단위 중량의 재계산이 자동으로 실행됩니다. (사용자 프로그래밍 기능의 G. 단위중량 재계산 설정 참조)**

## **2) 단위 중량을 알고 있을 때**

**● 단위 중량을 직접 입력합니다. (예.40g)** 

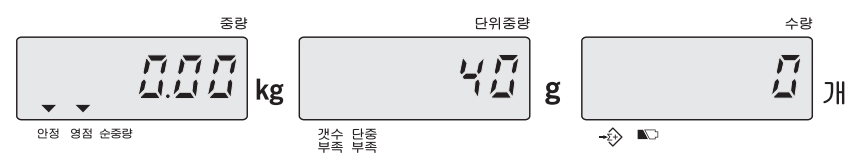

**● 샘플링 작업을 마치기 위해 "단중설정" 키를 누릅니다.** 

**주의: 초기 셋팅값은 "단위 중량"입니다. 수량창에 '0'이 깜박일 때 "단중설정"키를 누르면 숫자키로 입력하는 값은 "단위 중량"로 인식됩니다.** 

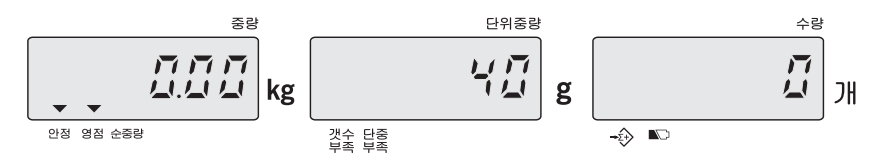

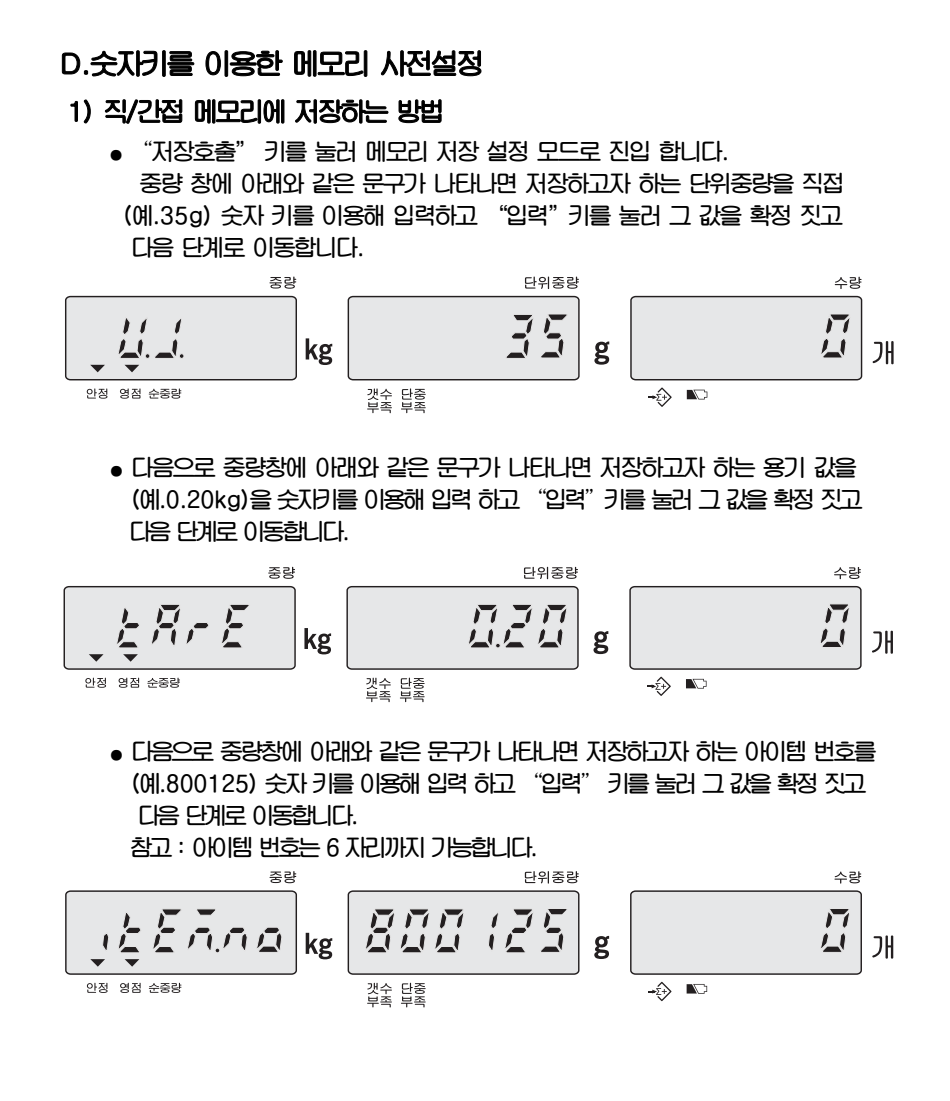

16

**● 다음으로 중량창에 아래와 같은 문구가 나타나면 저장할 주소 (1~100, 간접 메모리)를 숫자키를 이용하여 입력하고** "**입력**"**키를 눌러 확정하거나 직접 메모리 키를 바로 눌러 주소 값을 저장 할 수 있습니다.** 

 **위의 방법으로 메모리 값을 저장하면 저울은 일반 계량모드로 돌아옵니다.** 

중량 단위중량 스링 7 F F kg g ムムム らなた JH 안전 영전 수준립 갯수 단중<br>부족 부족 -ે  $\mathbb{R}$ 

- **※ 1) 간접 메모리 저장시, 저장하려는 주소 값이 1 ~ 100을 넘으면 [E4]의 에러 메시지가 나타납니다. 이때는 주소 값을 다시 입력 하셔야 합니다.** 
	- **2) 간접 메모리 저장 시, 이미 사용중인 주소 값을 다시 입력하면 아래의 문구가 표시됩니다.**

 **이때,** "**입력**"**키를 누르면 기존의 사용중인 메모리 값을 현재 저장하려는 값으로 대체 합니다.** 

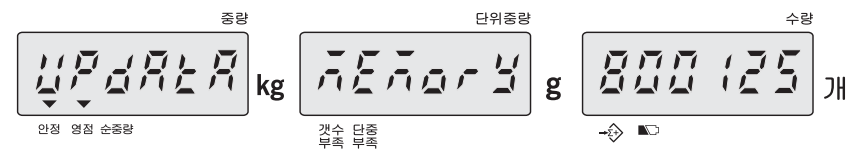

**그러나,** "**이동**"**키를 누르면 다시 주소 입력 창이 나타나고 사용하지 않은 다른 주소 값으로 다시 입력하여 저장할 수 있습니다.** 

$$
\frac{1}{\sqrt{1-\frac{1}{2}}\sqrt{1-\frac{1}{2}}}
$$

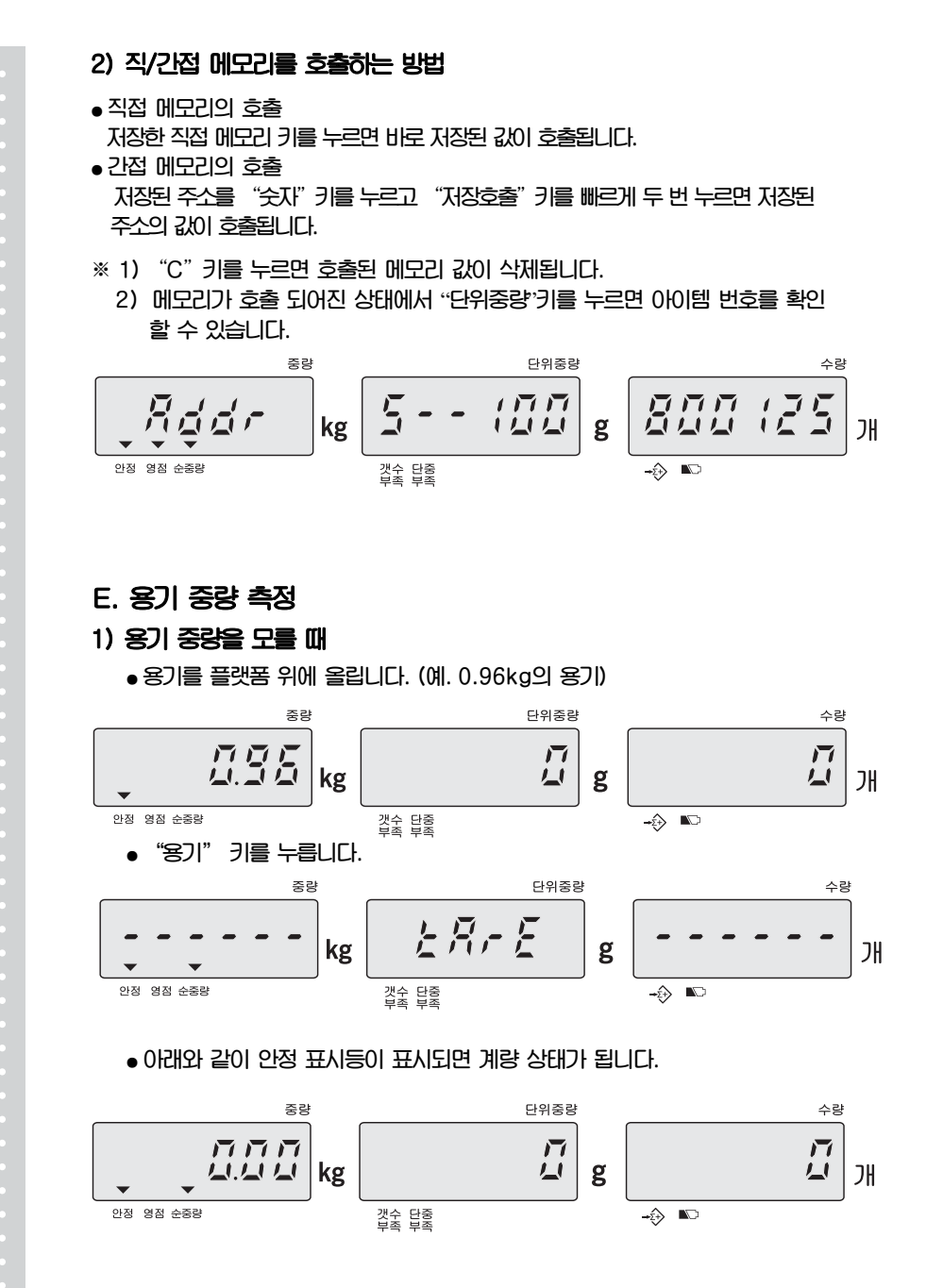

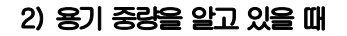

☞ **플랫폼 위가 비어져 있을 때** 

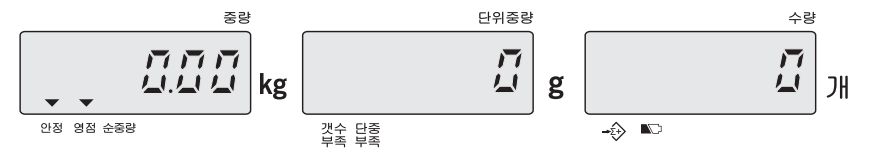

"용기설정" 키를 누릅니다.

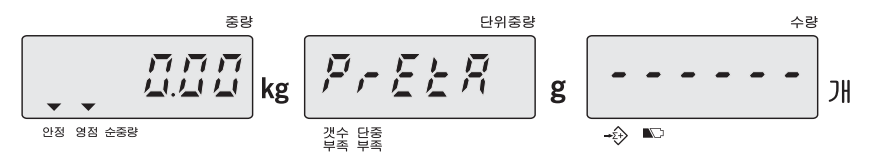

 **● 숫자키로 용기무게를 입력합니다.(예. 0.96kg)** 

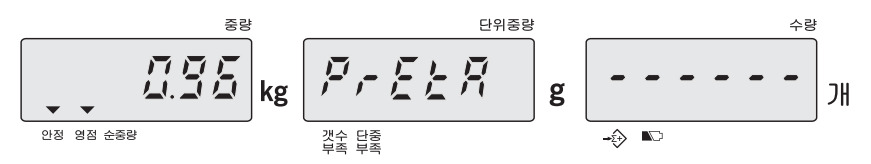

 **●** "**용기설정**"**키를 누릅니다.** 

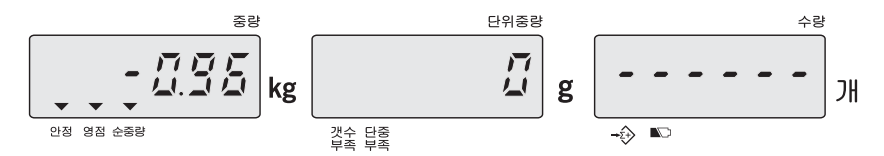

#### ☞ **플랫폼위에 무게가 올려져 있을 때**

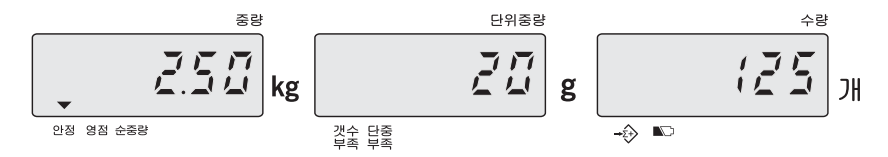

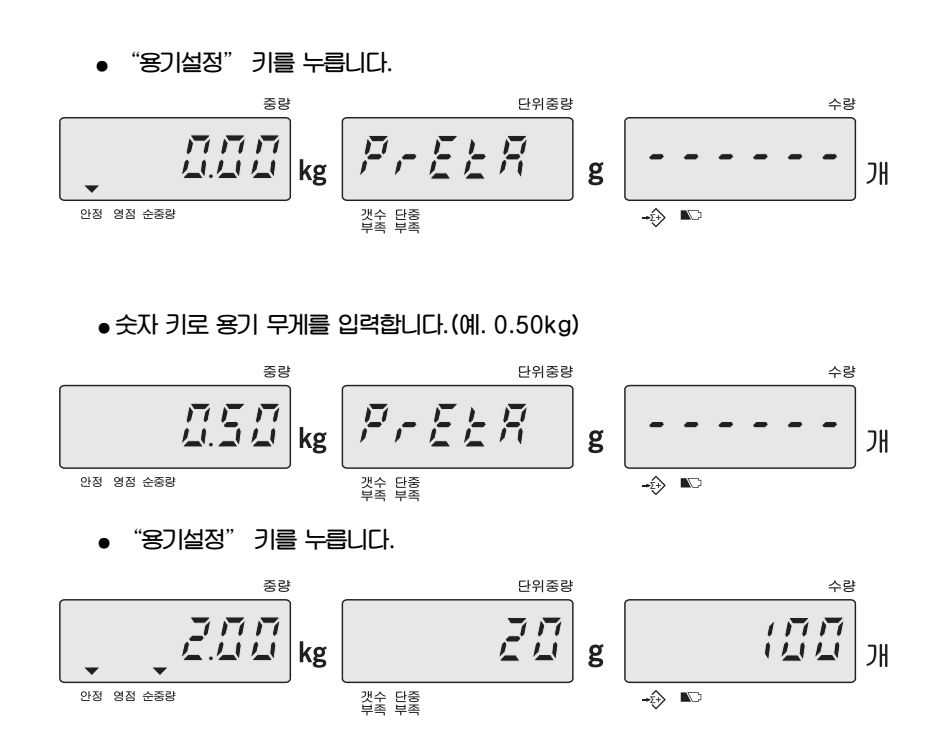

## **※용기무게값 제거**

**플랫폼위를 비우면 무게 표시 창에 마이너스 무게가 나타납니다. 이때** "**용기**"**키를 누르시면 그 값이 삭제되며** "**0**"**으로 표시되고** "**순중량**"**을 가르키던 ▼ 아이콘이 사라집니다.** 

## **F. 중량/수량 합산기능**

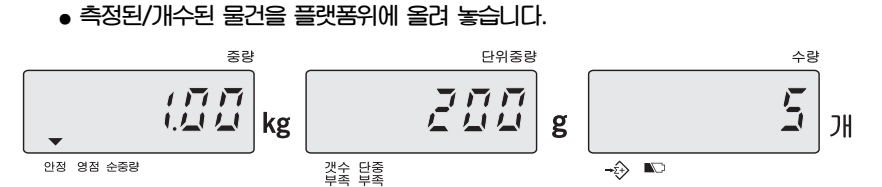

#### **● "합산"키를 누르면 아래와 같은 창이 연속으로 나타납니다.**

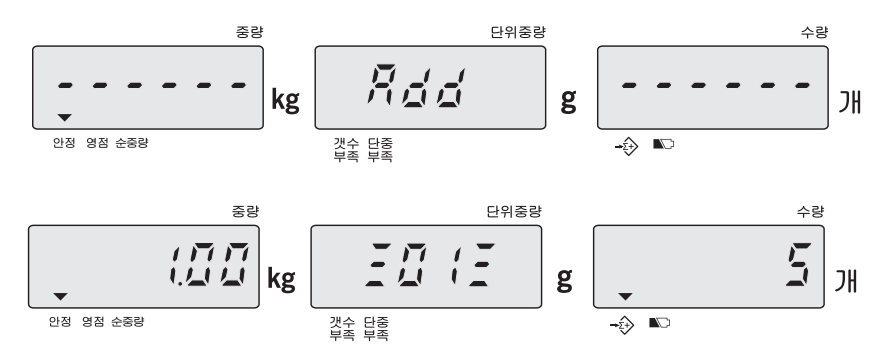

**●** "**합계**"**키를 누르거나 약 2초 정도 기다리면, 저울이 개수 모드로 돌아갑니다. ※합산 후 플랫폼 위의 중량을 제거하여 저울을 영점 상태로 돌아가게 한 뒤에만 다시 합산이 가능합니다.** 

**● 위의 과정을 반복하여 합산하고자 하는 값을 더한 후** "**합계**"**키를 누르면 중량 창에는 합산된 총 중량이 단위 중량 창에는 합산을 수행한 총 횟수가 그리고 수량 창에는 합산된 총 수량이 보여집니다. 개수모드로 복귀하려면** "**합계**"**키를 다시 누릅니다.** 

#### **※ 합산된 값 삭제**

**합산 상태 모드에 들어가서 "합계"키를 누르고 난 후 모든 합산된 무게나 수량의 데이터를 삭제 하기 위해 "C"키를 누릅니다.** 

- **1) 디스플레이에** "**---OL---**"**가 표시되면 합산된 중량이 표시 가능한 범위를 초과 한 것 입니다.**
- **2) 최대 합산 가능 횟수는 99회 입니다.**

## **G. 개수 확인 범위 사전 설정 기능**

**사용자는 계량물의 정확한 수량 측정을 위해 HI- LO범위를 지정할 수 있습니다. 계량물의 수량 값이 설정된 범위 값에 해당 될 때, 부저음이 연속적으로 발생합니다.** 

**1) 과정** 

● 플랫폼위에 계측물을 올려 놓거나 올려 놓지 않은 상태에서 "상한설정"키를 **누릅니다.**

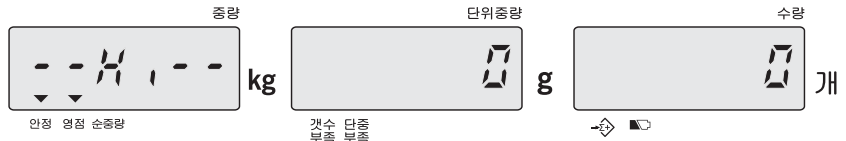

 **● 지정하고자 하는 최대 수량(예.200개)을 입력합니다. (입력된 값을 삭제하기 원하시면 "C"키를 사용합니다.)** 

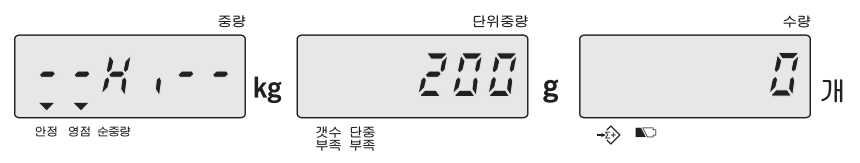

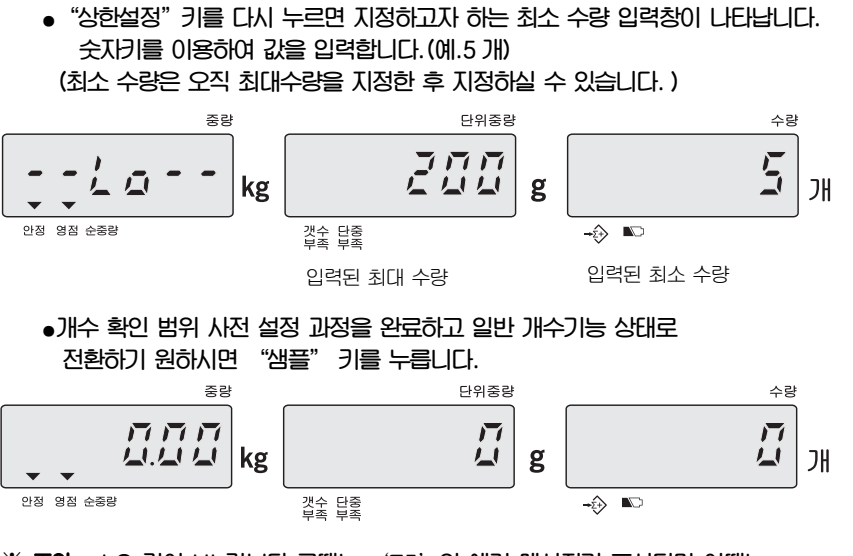

**※ 주의 : LO 값이 HI 값보다 클때는** '**E5**'**의 에러 메시지가 표시되며 이때는** "**HI**"**값부터 다시 입력해야 합니다.** 

## **H. 중량 확인 범위 사전 설정 기능**

**사용자는 계량물의 정확한 무게 측정을 위해 HI- LO 범위를 지정할 수 있습니다. 계량물의 무게 값이 설정된 범위 값에 해당 될 때, 알람이 연속적으로 발생합니다.** 

## **1) 과정**

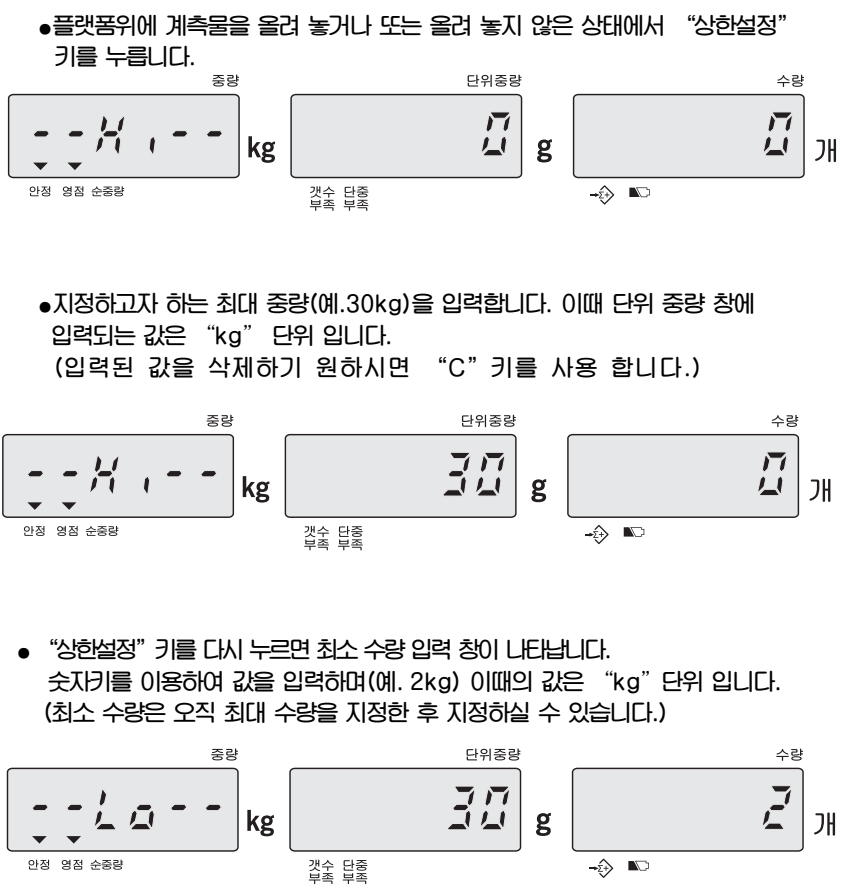

입력된 최대 중량(예.30kg) 입력된 최소 중량(예.2kg)

**● 중량 확인 범위 사전 설정 과정을 완료하고 일반 개수 기능 상태로 전환하기 원하시면 "단중설정" 키를 누릅니다.** 

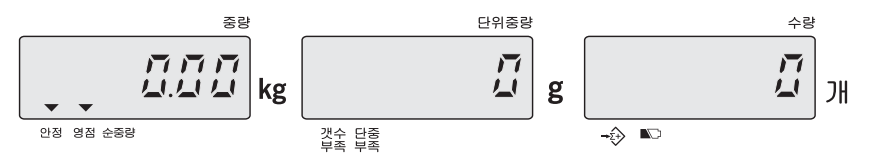

**※ 주의 : 아래의 두 가지의 경우일 때,** "**E5**"**의 에러 메시지가 표시됩니다. 그러면 올바른 HI/LO 값을 다시 입력 해 주어야 합니다. 1) LO 값이 HI 값보다 높을 경우 2) HI/LO 값을 모두 사용할 때, 두 값의 소수점 자리가 맞지 않을 경우 (예. HI=10g, LO=9.8g (X) HI=10.0g, LO=9.8g (O))** 

#### **※사전설정된 상한/하한값의 삭제**

**상한 값과 하한 값 입력시"0"키와 "C"키를 누르세요.** 

## 7. 사용자 프로그램 기능

**사용자 프로그램 기능은 사용자의 편의를 위한 메뉴입니다. 이 기능을 사용하기 위해서는**  "**설정**"**버튼을 누릅니다. 그러면** "**PASS WORD"입력 화면이 나타납니다. ECB의 해당 pass word는** "**101010**"**입니다. 해당 pass word를 입력 하고**  "**입력**"**키를 누르면 사용자 프로그램 기능으로 진입합니다. 만약 pass word가 틀릴경우, 사용자 프로그램 기능 모드로 들어갈 수 없을 뿐만 아니라 pass word는 사용자가 임의로 변경 할 수 없습니다.** 

- **\* PASS WORD 잘못 입력시, ERROR라고 나타납니다.**
- **\* 2번이상 잘못된 PASS WORD를 입력시, 일반 계량 모드로 돌아갑니다.**
- **\* 모든 사용자 프로그램 기능을 설정한 후 저울의 전원을 끈후 다시 시작하시기 바랍니다.**

## **A. 자동 전원 OFF 시간 설정**

**● 사용자 프로그램 기능 모드 진입시, 아래와 같이 나타납니다** 

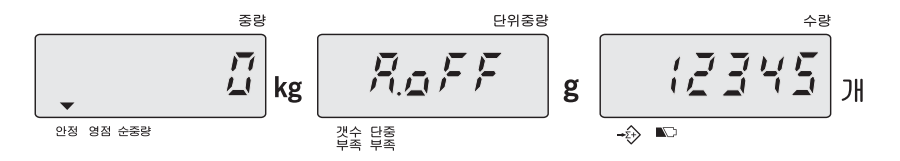

**● 중량 창에 설정하려는 값이 표시되면 그 값은** "**이동**"**키를 이용하여 변경할 수 있습니다.** 

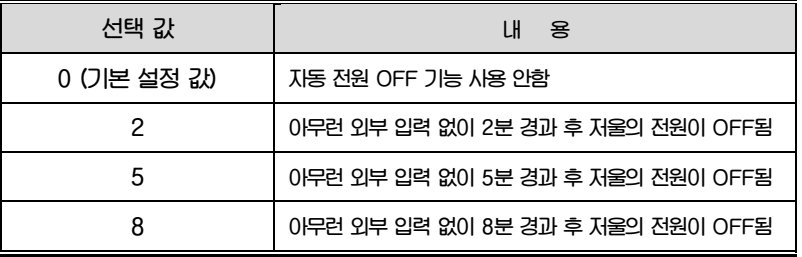

**● 자동 전원 OFF 시간 만을 설정하고 사용자 설정 모드에서 나가기 위해서는**  "**C**"**키를 누르고 다음 설정 메뉴로 이동하기 위해서는"입력"키를 누릅니다.** 

## **B. 영점 추적 범위 설정**

**● 사용자 프로그램 기능 모드에서 아래와 같이 나타날 때까지"입력" 키를 누릅니다.** 

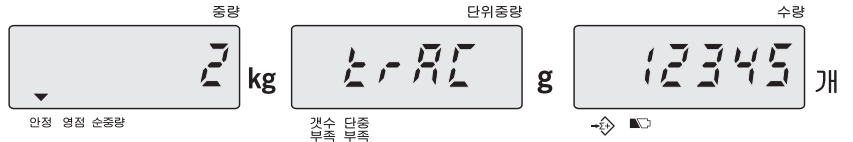

- **● 중량 창에 표시되는 값을** "**이동**"**키를 이용하여 변경할 수 있습니다. (기본설정 값 : 2=1d)**
- **● 시스템에 설정되어 있는 영점 추적 범위 ( 0=off, 1=0.5d, 2=1d, 3=2d, 4=3d )**
- **● 영점 추적 범위 만을 설정하고 사용자 설정 모드에서 나가기 위해서는** "**C**" **키를 누르고 다음설정 메뉴로 이동하기 위해서는** "**입력**"**키를 누릅니다.**

**※ 사용자 프로그램 기능을 설정한 후 저울의 전원을 끈 후 다시 시작하시기 바랍니다.**

## **C. 영점 표시 범위 설정**

**● 사용자 프로그램 기능 모드에서 아래와 같이 나타날 때까지 "입력"키를 누릅니다.** 

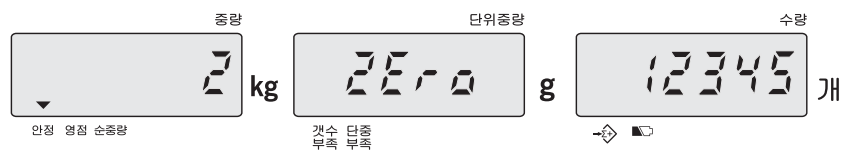

- **● 중량 창에 표시되는 값을** "**이동**"**키를 이용하여 변경할 수 있습니다. (기본설정 값 : 2=1d)**
- **● 시스템에 설정되어 있는 영점 표시 범위**

**( 0=off, 1=0.5d, 2=1d, 3=2d, 4=3d )**

**● 영점 표시 범위 만을 설정하고 사용자 설정 모드에서 나가기 위해서는** "**C**" **키를 누르고 다음설정 메뉴로 이동하기 위해서는** "**입력**"**키를 누릅니다.**

## **D. 안정화 범위 설정**

**● 사용자 프로그램 기능 모드에서 아래와 같이 나타날 때까지 "입력" 키를 누릅니다.** 

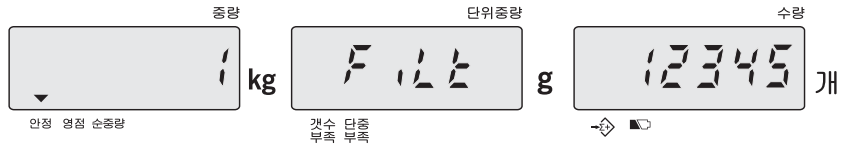

- **● 중량 창에 표시되는 값을** "**이동**"**키를 이용하여 변경할 수 있습니다. (기본설정 값 : 1=0.05d)**
- **● 시스템에 설정되어 있는 안정화 범위 ( 0=off, 1=0.05d, 2=0.15d, 3=0.25d, 4=0.35d, 5=0.45d )**
- **● 안정화 범위 만을 설정하고 사용자 설정 모드에서 나가기 위해서는** "**C**" **키를 누르고 다음설정 메뉴로 이동하기 위해서는** "**입력**"**키를 누릅니다.**

**※ 사용자 프로그램 기능을 설정한 후 저울의 전원을 끈 후 다시 시작하시기 바랍니다.**

## **E. 안정화 범위 속도 설정**

**● 사용자 프로그램 기능 모드에서 아래와 같이 나타날 때까지 "입력" 키를 누릅니다** 

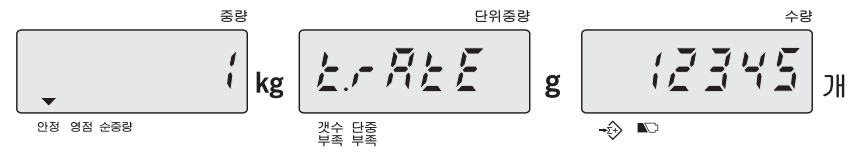

- **● 중량 창에 표시되는 값을** "**이동**"**키를 이용하여 변경할 수 있습니다. (기본설정 값 : 1)**
- **● 시스템에 설정되어 있는 안정화 범위 속도** 
	- **Level : 1,2,3,4,5 ( 숫자가 클수록 더 안정적입니다. )**
- **● 안정화 범위 속도 만을 설정하고 사용자 설정 모드에서 나가기 위해서는** "**C**" **키를 누르고 다음설정 메뉴로 이동하기 위해서는** "**입력**"**키를 누릅니다.**

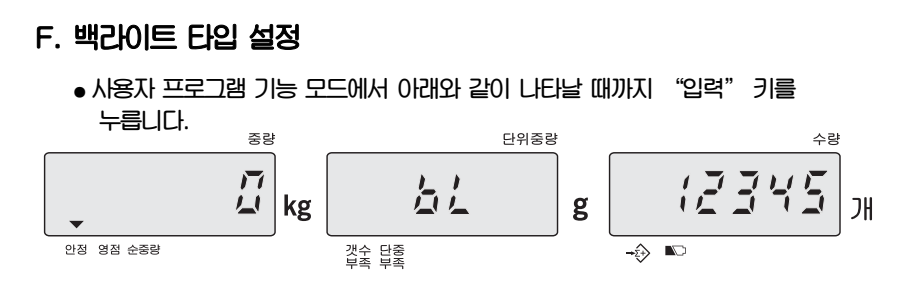

- **● 중량 창에 표시되는 값을** "**이동**"**키를 이용하여 변경할 수 있습니다. (기본설정 값 : 0)**
- **● 시스템에 설정되어 있는 백라이트 타입** 
	- **0** – **자동 백라이트**

 **백라이트는 플랫폼위 물페의 무게가 9 눈금보다 무거운 것이 올라가거나 아무키나 누를 때 백라이트가 작동합니다. 그리고 백라이트는 영점 전환 후 5초 안에 자동으로 꺼집니다.** 

**1** – **수동 백라이트 백라이트 전원을 켜거나 끌 때 키를 사용 합니다.** 

- **● 백라이트 타입 만을 설정하고 사용자 설정 모드에서 나가기 위해서는** "**C**" **키를 누르고 다음설정 메뉴로 이동하기 위해서는** "**입력**"**키를 누릅니다.**
- **※ 사용자 프로그램 기능을 설정한 후 저울의 전원을 끈 후 다시 시작하시기 바랍니다.**

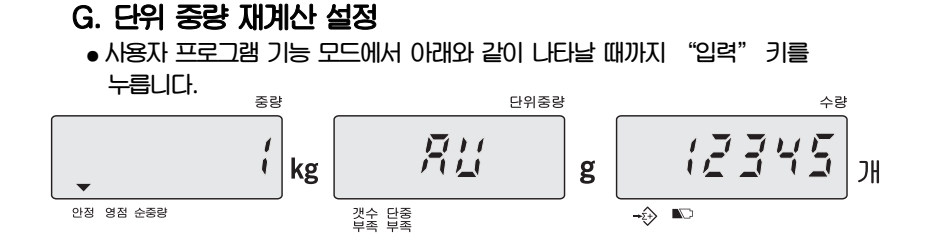

- **● 중량 창에 표시되는 값을** "**이동**"**키를 이용하여 변경할 수 있습니다. (기본설정 값 : 1)**
- **● 시스템에 설정되어 있는 단위 중량 재계산 설정** 
	- **0** – **재계산 기능 사용 불가능**
	- **1- 재계산 기능 사용 가능**
- **● 단위 중량 재계산 만을 설정하고 사용자 설정 모드에서 나가기 위해서는** "**C**" **키를 누르고 다음설정 메뉴로 이동하기 위해서는** "**입력**"**키를 누릅니다.**
- **※ 남아있는 수량에 점차적으로 수량을 늘리면 단위 중량에 대한 평균값을 다시 계산합니다.**

**이 기능은 측정하고자 하는 물체간의 중량차에서 발생하는 오차를 줄일 수 있고 보다 더 정밀한 결과를 나타냅니다. 플랫폼 위에 측정하고자 하는 물체를 추가할 때는 이미 플랫폼 위에 올려져 있는 양(수량)보다 적게 올려야 합니다. 단위 중량의 평균이 다시 계산 될 때는 부저음이 들립니다.** 

**※ 재계산 기능은 샘플링 기능을 수행한 후에만 가능합니다.**

## **H. 알람타입 설정**

**● 사용자 프로그램 기능 모드에서 아래와 같이 나타날 때까지 "입력" 키를 누릅니다.** 

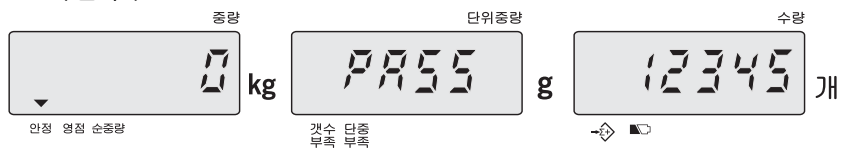

- **● 중량 창에 표시되는 값을** "**이동**"**키를 이용하여 변경할 수 있습니다. (기본설정 값 : 0)**
- **● 시스템에 설정되어 있는 알람타입** 
	- **0** – **내부 타입**
	- **1- 외부 타입**
- **● 알람 타입 만을 설정하고 사용자 설정 모드에서 나가기 위해서는** "**C**"
- **키를 누르고 다음설정 메뉴로 이동하기 위해서는** "**입력**"**키를 누릅니다.**

#### **1.내부타입**

**총 무게 또는 개수가 지정된 범위 안에 있을 경우에만 알람이 울립니다.** 

**예) 수량/중량 확인** 

**(측정 된 수량/중량이 HI-LO 범위 안의 값일 때에만 알람이 울립니다.)** 

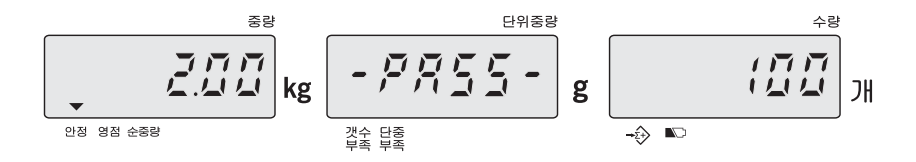

## **2.외부타입**

**총 무게 또는 개수가 지정된 범위보다 낮거나 높을 경우에만 알람이 울립니다.** 

**예) 수량/중량의 HI값을 초과 (측정 된 수량/중량이 HI 값을 초과하였을 때 알람이 울립니다. )** 

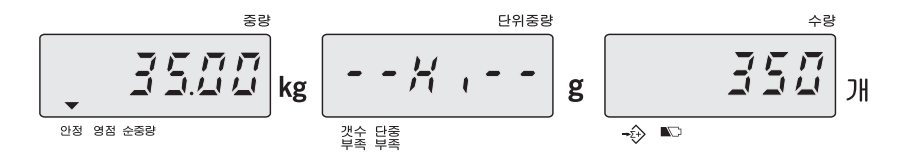

**예) 수량/중량의 LO값에 미달 (측정 된 수량/중량이 LO값보다 낮아 미달 되었을 때 알람이 울립니다.)** 

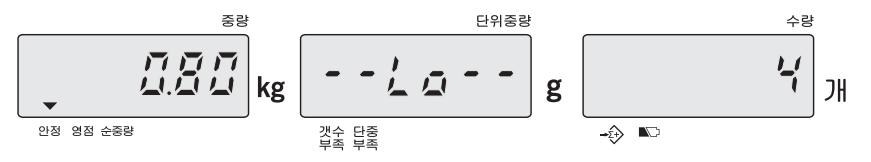

## **I. Baud Rate 설정**

**● 사용자 프로그램 기능 모드에서 아래와 같이 나타날 때까지 "입력"키를** 

$$
\frac{1}{\sqrt{2}}\log \frac{1}{\sqrt{2}}\log \frac{1}{\sqrt{2}}\left(\frac{1}{2}\log \frac{1}{2}\right)
$$

- **● 중량 창에 표시되는 값을** "**이동**"**키를 이용하여 변경할 수 있습니다. (기본설정 값 : 2=9600)**
- **● 시스템에 설정되어 있는 Baud rate**

**0 = 2400** 

**1 = 4800** 

**2 = 9600**

**● Baud rate만을 설정하고 사용자 설정 모드에서 나가기 위해서는** "**C**" **키를 누르고 다음설정 메뉴로 이동하기 위해서는** "**입력**"**키를 누릅니다.** 

**※ 사용자 프로그램 기능을 설정한 후 저울의 전원을 끈 후 다시 시작하시기 바랍니다.** 

## **J. 전송방법 설정**

**● 사용자 프로그램 기능 모드에서 아래와 같이 나타날 때까지 "입력" 키를 누릅니다.** 

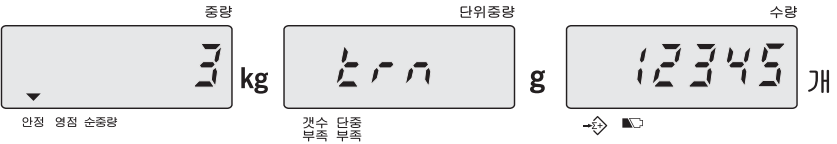

- **● 중량 창에 표시되는 값을** "**이동**"**키를 이용하여 변경할 수 있습니다.**
- **● 시스템에 설정되어 있는 전송방법**

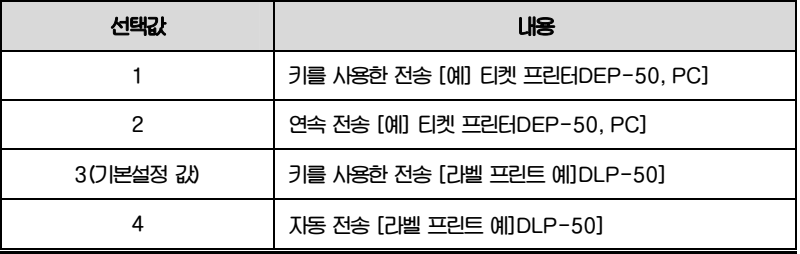

**● 전송 방법 만을 설정하고 사용자 설정 모드에서 나가기 위해서는** "**C**" **키를 누르고 다음설정 메뉴로 이동하기 위해서는** "**입력**"**키를 누릅니다.** 

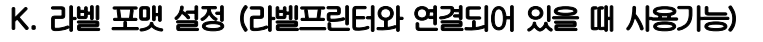

**● 사용자 프로그램 기능 모드에서 아래와 같이 나타날 때 까지 "입력"키를 누릅니다.** 

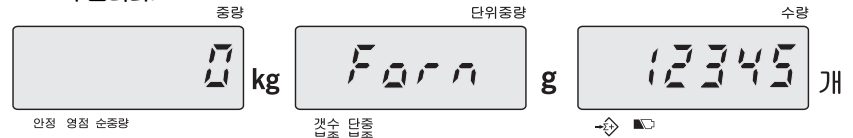

- **● 중량 창에 표시되는 값을** "**이동**"**키를 이용하여 변경할 수 있습니다. (기본설정 값 : 0)**
- **● 시스템에 설정되어 있는 라벨 포맷**

**Form : 0 ~ 9 (총 10개의 라벨 포맷 저장 가능)**

**● 라벨 포맷만을 설정하고 사용자 설정 모드에서 나가기 위해서는** "**C**"

**키를 누르고 다음설정 메뉴로 이동하기 위해서는** "**입력**"**키를 누릅니다.** 

## **8. 전원 공급 & 배터리 작동**

#### **전원 공급**

(1) **AC 아답터** 

(2) **DC 12V/800mA or 12V/1000 mA** 

#### **배터리 작동**

**이 저울은 내장된 충전용 배터리로 동작합니다. 완전 충전되려면 12시간 동안 충전을 해야 하며 완전 충전된 배터리는 약 100시간 사용 가능 합니다(백라이트**  OFF). 또한 배터리 충전이 필요할 시에는 HKT 표시 된 곳의 디스플레이 창에  **이 나타납니다.** 

**이 저울은 배터리 보호를 위해 자동으로 꺼지기 전 약 10시간 동안 저울을 사용할 수 있으며, 자동적으로 전원이 꺼지기 전에**"**Lobat off**"**가 3번 보일 것입니다.** 

**더불어 배터리 충전 중에는 표시창의 오른쪽에 있는 LED의 색으로 충전상태를 알 수 있습니다.** 

- • **초록색 배터리가 완전 충전됨**
- • **노란색 배터리가 부분적으로 충전되고 충전되는 중임**
- • **빨간색 배터리가 거의 방전됨**

 **만약, 배터리가 완전충전이 안되고 배터리 수명이 다하였을 경우는 판매처에 문의 하시길 바랍니다.** 

**참고로 저울을 사용하지 않고 장시간 방치하게 되면 배터리의 성능이 저하되어 사용시간이 짧아 질 수 있으므로 주기적인 충전은 배터리 수명을 보호 할 것이며 최소한 3달에 한번씩 충전하는 것을 권장합니다.**

## **9. RS-232 출력**

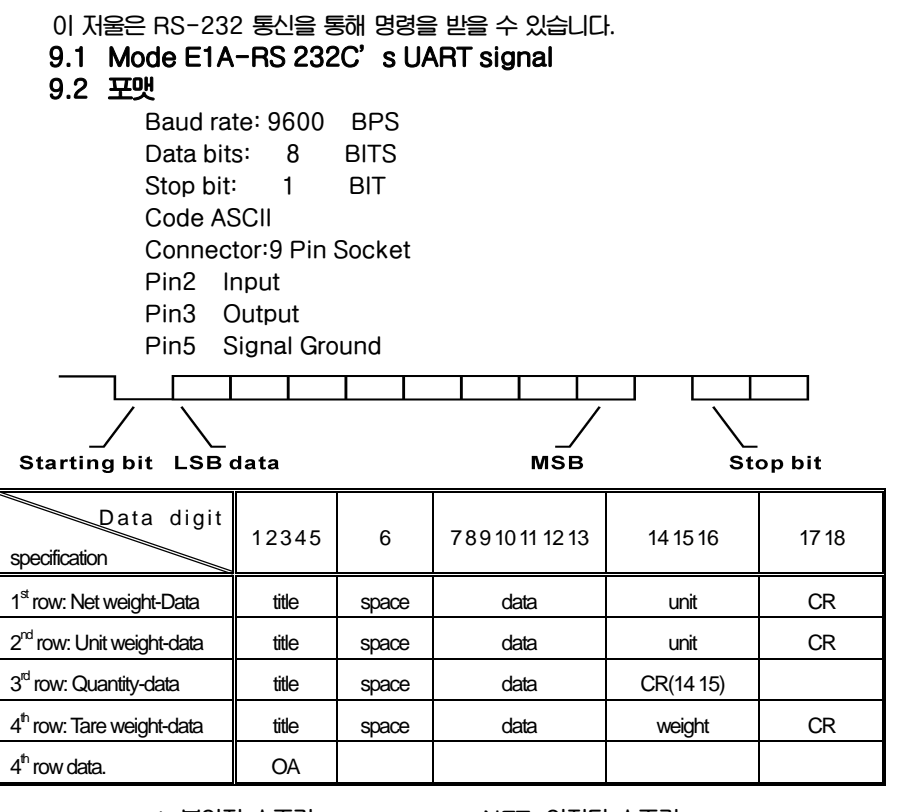

**pcs=불안정 개수 PCS=안정된 개수 U/W=단위 중량 Tare=용기값 CR: OD OA**

**net=불안정 순중량 NET=안정된 순중량** 

## **9.3 연속 전송 의 전송 포맷**

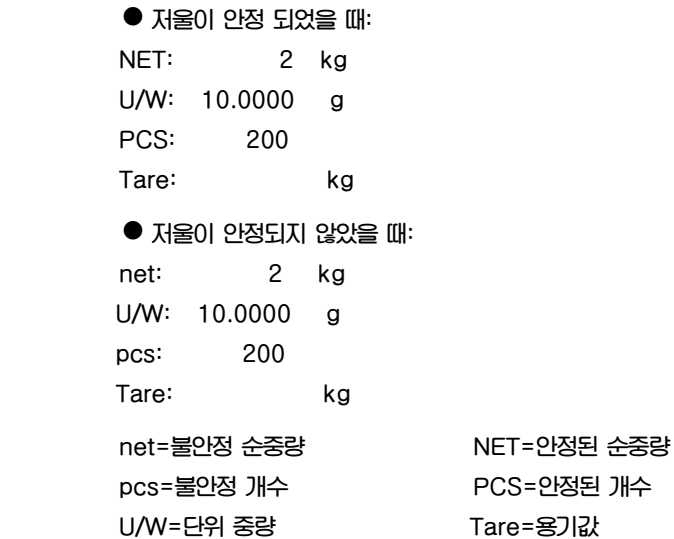

#### **9.4 합산 모드의 전송 포맷**

**저울이 누적합산 모드에 있을 때 합계 버튼 또는 합산 버튼을 누르면 전송포맷이 전송 됩니다. "합산"키를 누릅니다. PLU 100 No. 800125 Record#01 NET 2 kg U/W 10.0000 g PCS 200 Tare 1.07 kg "합산"키를 다시 누르세요 PLU 100 No. 800125 Record#02 NET 3 kg U/W 10.0000 g PCS 300 Tare 1.07 kg** 

"**합계"키를 누르세요 TOTAL PLU 100 No. 800125 NET 5 kg PCS 500 Net=순중량 Pcs=개수 U/W=단위중량 Tare: 용기 값 ※주의: 합산기능 사용하지 않은 개수 모드일 때, 데이터를 프린트하기 위해서는 "합계"키를 누르면 아래와 같은 전송 포맷이 나타납니다. TOTAL NET 5 kg U/W 10.0000 g PCS 500 Tare 1.07 kg net=불안정 순중량 NET=안정된 순중량 pcs=불안정 개수 PCS=안정된 개수 U/W=단위 중량 Tare=용기값** 

#### **9.5 라벨 프린터 포맷**

**● 합산 기능 사용 (점(Dot) "."이 사용되는 변수를 이용): - 물건을 올리고 합산 키를 누릅니다.(1회) ( 중량: 6.48kg / 단위 중량: 20.25g / 수량: 320개 / 용기: 0.035kg)** 

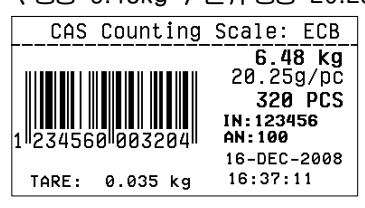

**- 합산하고자 하는 물건을 올리고 합산 키를 다시 누릅니다.(2회) (중량: 4.55kg / 단위중량: 20.25g / 수량: 220개 / 용기: 0.035kg)** 

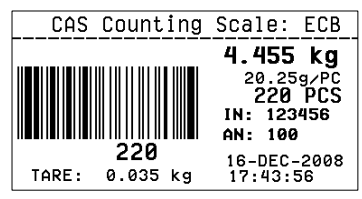

**- 합계 키를 누르면 위에서 합산 된 값의 총 합이 출력 됩니다.** 

**(중량: 10.935kg=6.48+4.455 / 단위중량: 20.25g / 수량: 540개 =320+220 / 용기: 0.035kg)** 

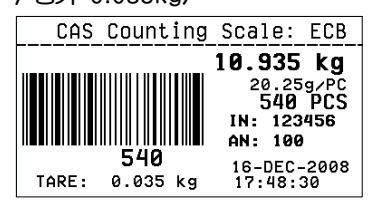

## **● Ex. 콤마(comma) ","이 사용되는 변수를 이용:**

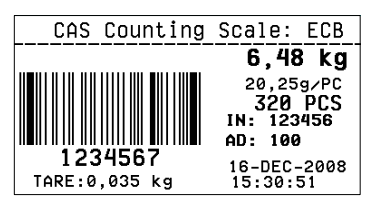

#### **● Ex. "EAN13" 바코드 형식을 사용한 포맷:**

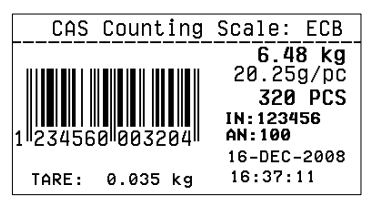

## **9.6 연결 배선도**

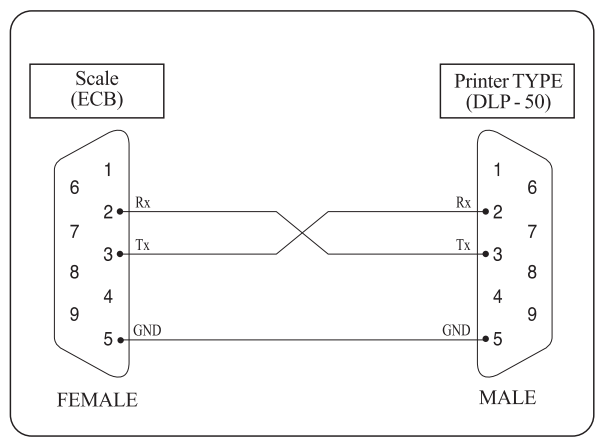

**[ECB의 프린터 연결 배선도 [Female(ECB) Male(DLP-50)]** 

#### **9 .7 Key** – **Command( PC → 저울 )**

**(RS-232 전송방법이 "1: 키를 사용한 전송 [예]DEP-50, PC]" 로 설정되었을 때 사용 기능)** 

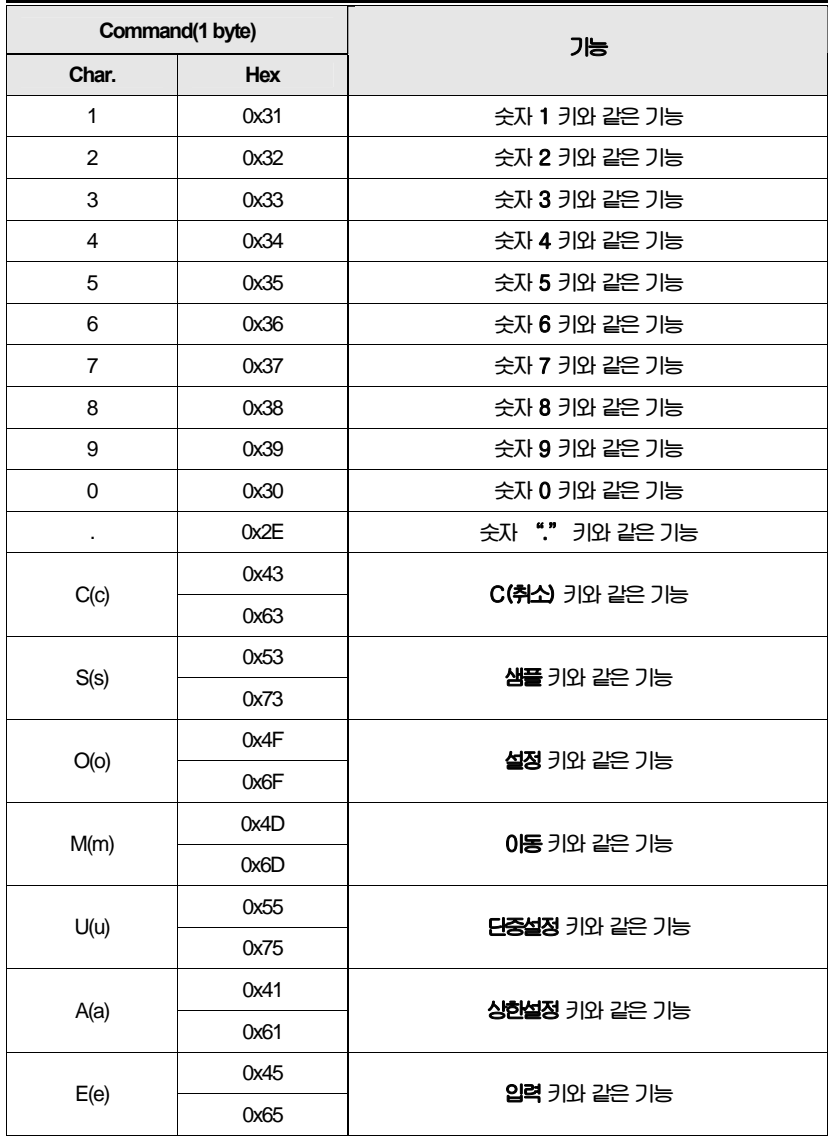

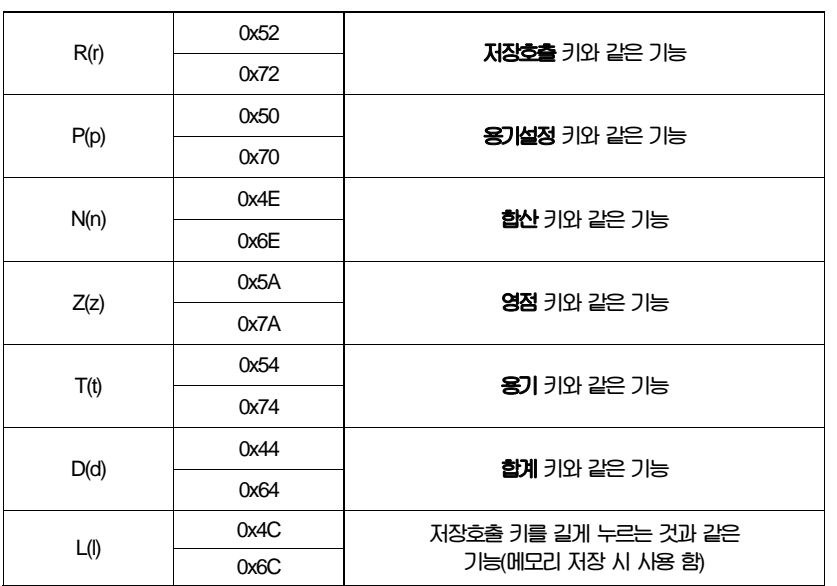

## **9.8 저울과 라벨 프린트에서 사용되는 변수**

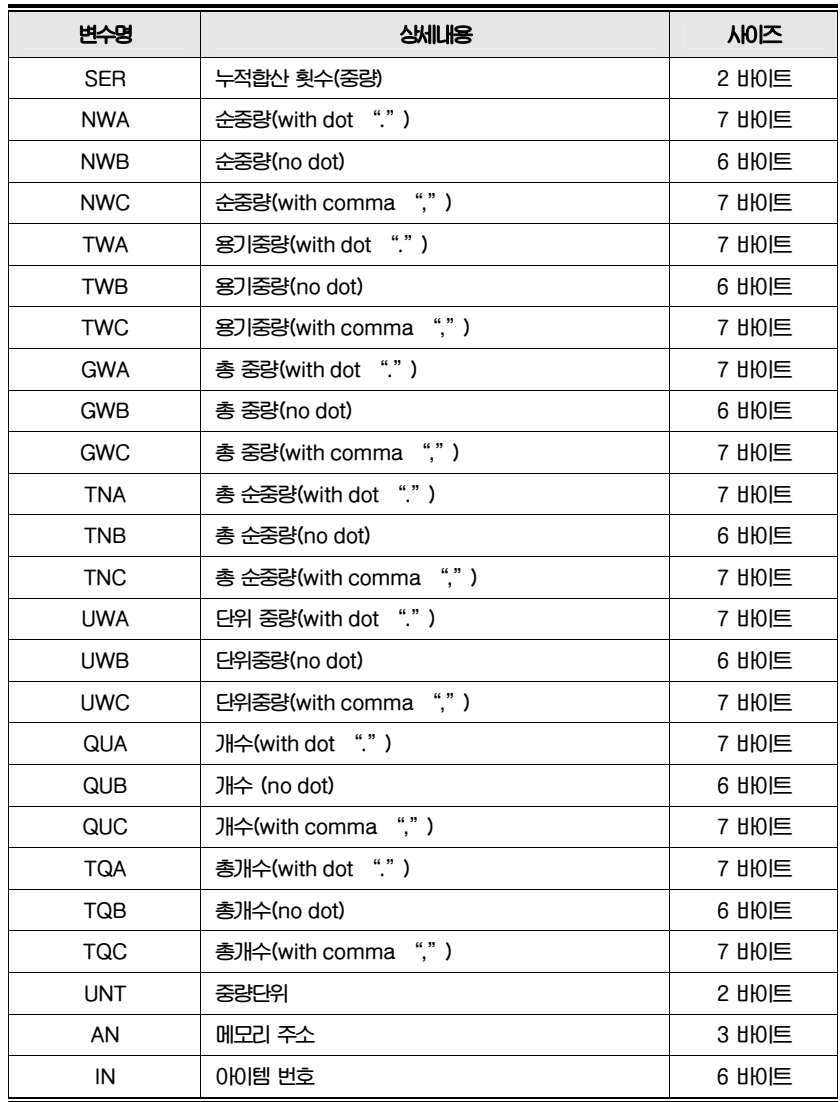

**※ 주의: 1) 대문자는 오직 변수명에만 사용할 수 있다,** 

 **2)표시범위를 초과 시에는 값이 "0"이라고 표시된다.** 

# **10. 에러 메시지**

**맨 처음 저울을 킬 때 다음의 에러 메시지를 표시할 수 있습니다. 에러 메시지의 의미는 다음과 같습니다.**

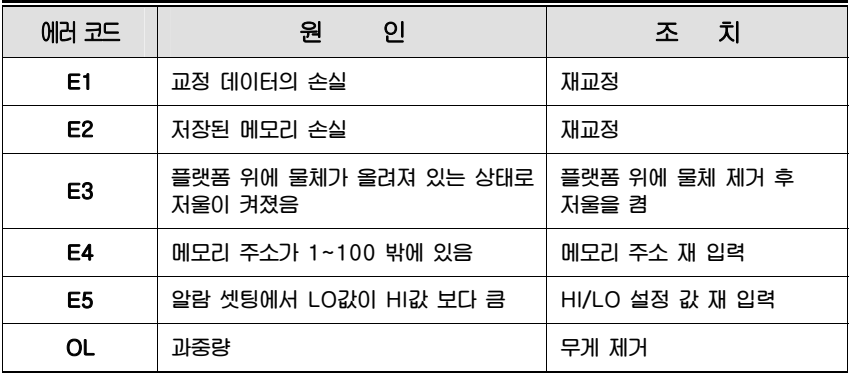

위의 조치사항 후에도 에러 메시지가 계속 보일 경우에는, 재교정을 하여 주시기 바랍니다. 그 후에도 문제가 고쳐지지 않을 때에는 판매처에 문의하여 주시기 바랍니다.

# **11. 제품사양**

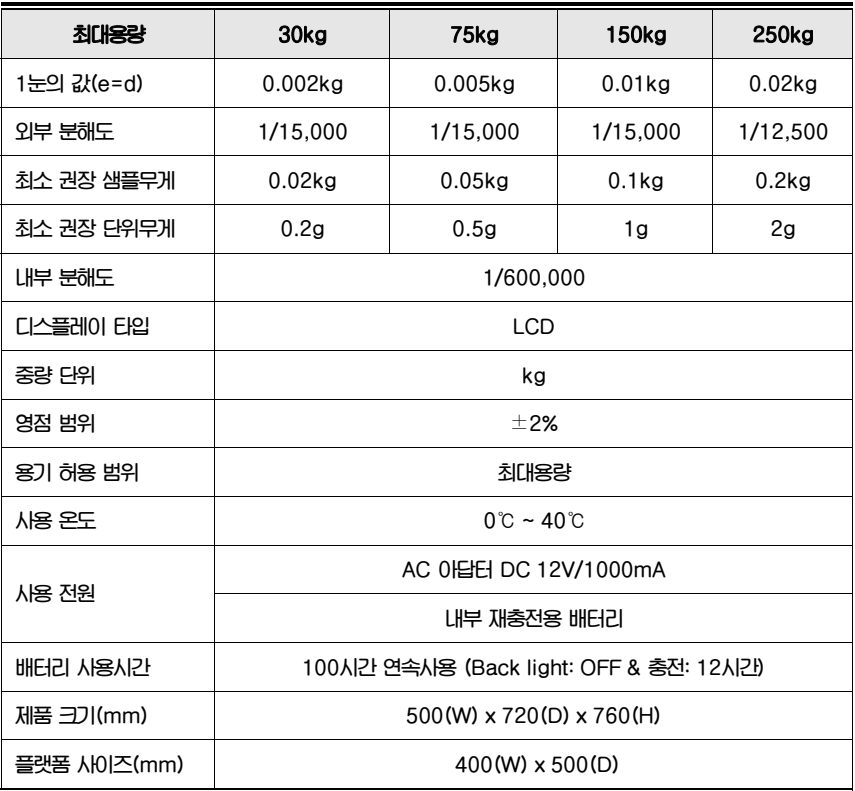

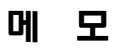

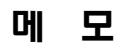

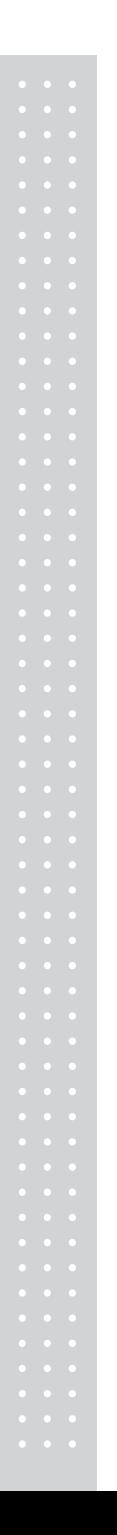

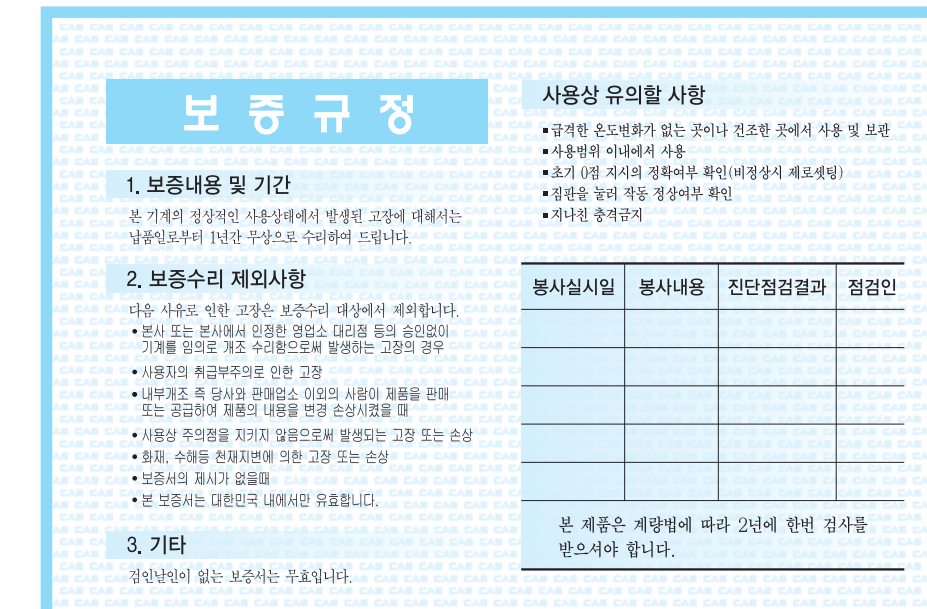

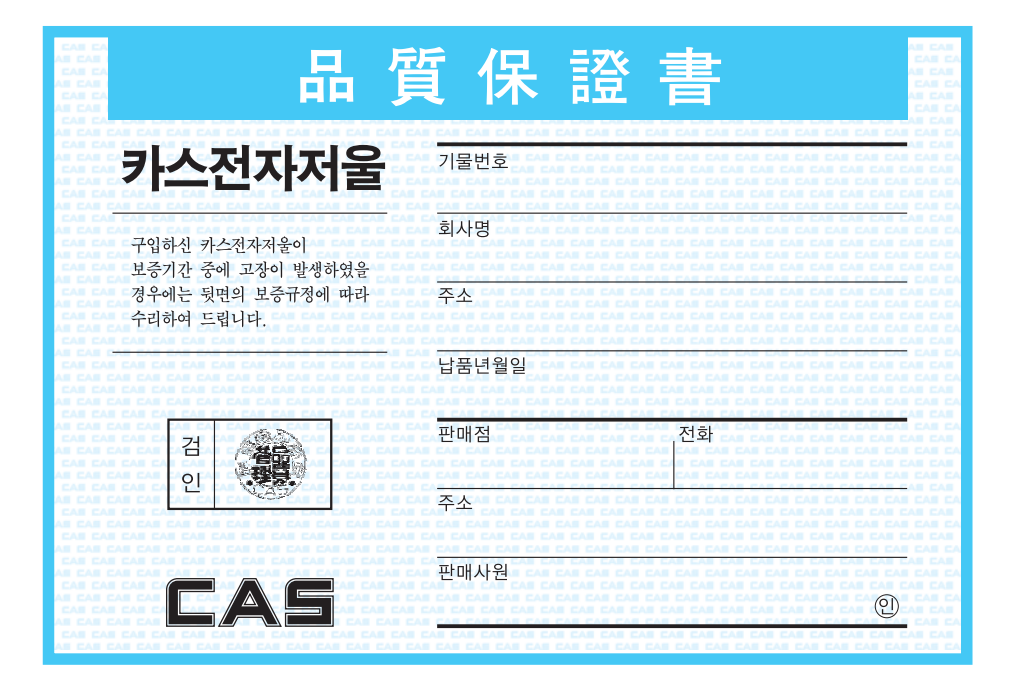

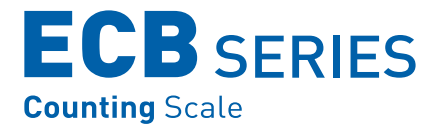

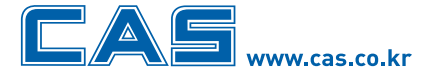

본사\_ 경기도 양주시 광적면 가납리 19 서울사무소\_ 서울시 강동구 성내동 440-1 카스 

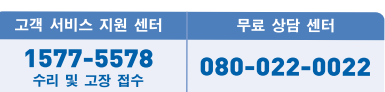

\* 당사는 서비스 지원 센터 및 고객상담 센터를 운용하고 있습니다.

지방지점

부산 | T. 051 313 3626 대구 | T. 053 356 7111 광주 | T. 062 363 0262 인천 | T. 032 434 0281 순천 | T. 061 725 0262 <mark>대전</mark> | T. 042 672 1016 전주 | T. 063 211 4661 마산 | T. 055 255 4371<br>울산 | T. 052 267 3626